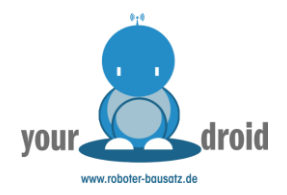

# Projekt 2 Lauflicht mit 8 LEDs

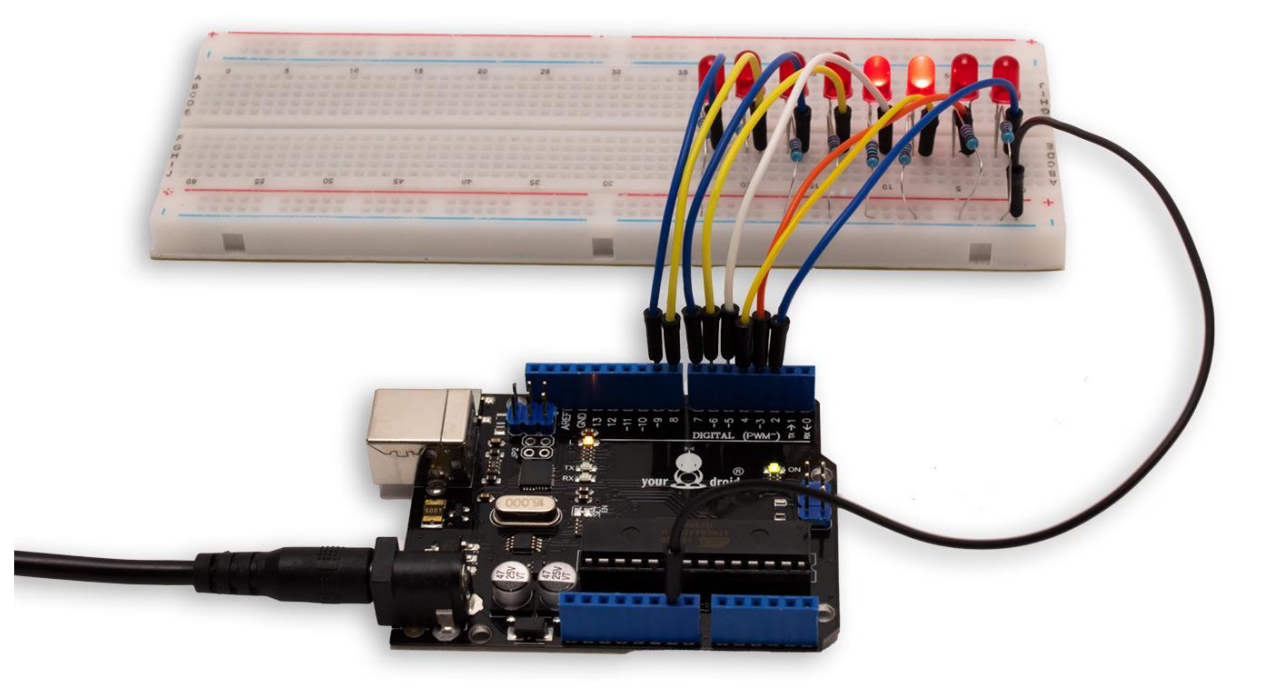

# Inhaltsverzeichnis

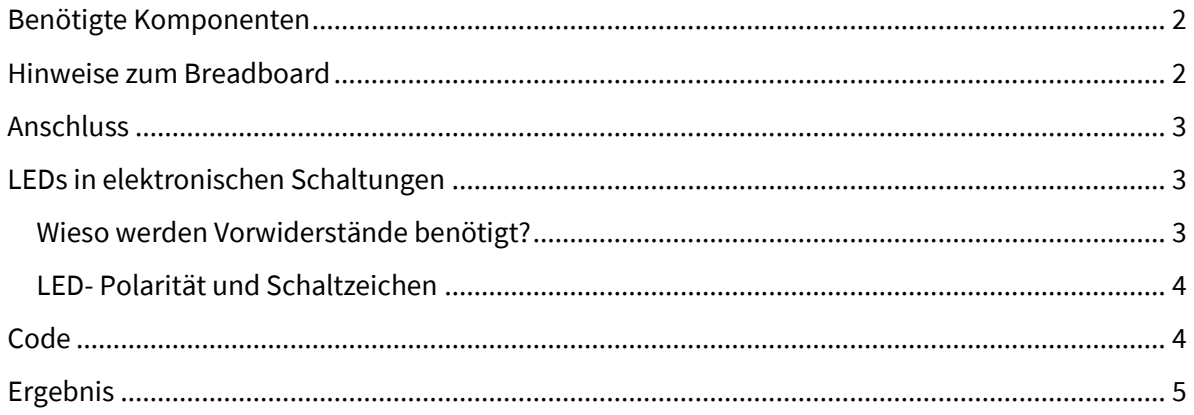

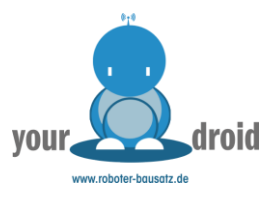

## <span id="page-1-0"></span>Benötigte Komponenten

- 1x UNO R3 kompatibles Board
- 1x USB-Kabel
- 1x Breadboard
- 8x 5mm LED
- 8x Jumper Kabel
- 8x 220 Ohm Widerstand

## <span id="page-1-1"></span>Hinweise zum Breadboard

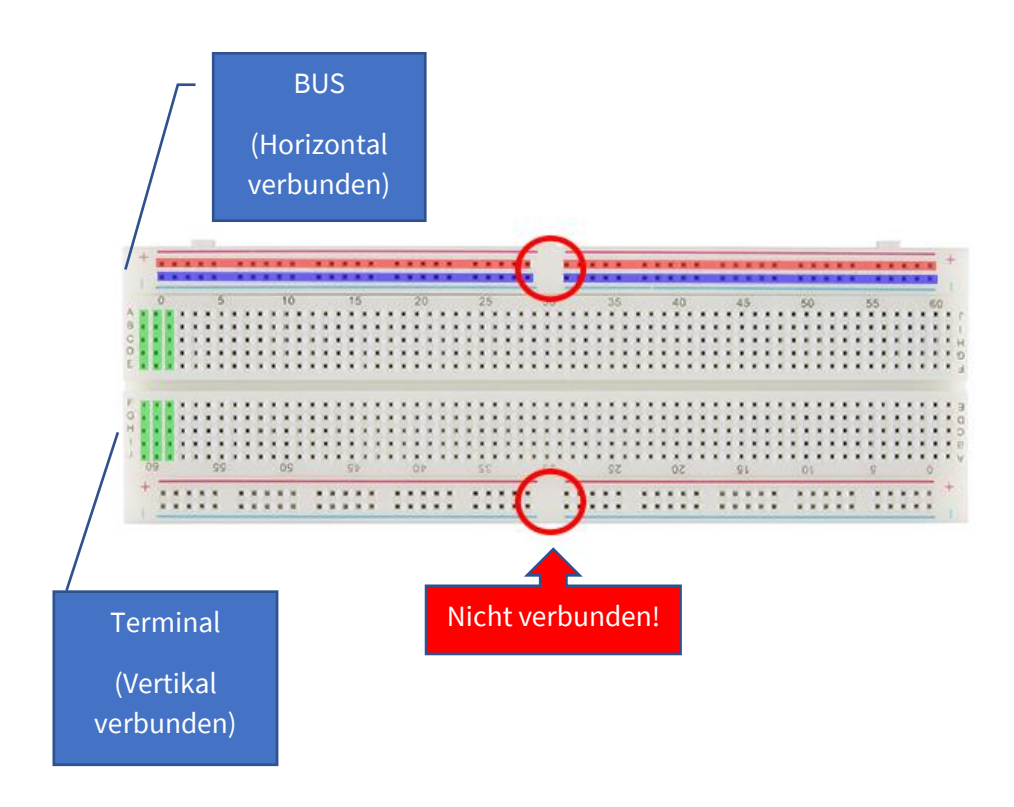

Die Kontakt-Terminals des Breadboards sind vertikal miteinander verbunden und werden zum Anschließen von Komponenten verwendet.

Die Verteiler-Terminals ( + / -) sind waagerecht miteinander verbunden und bei den meisten Aufbauten für die Stromversorgung reserviert.

Eine beliebte Fehlerquelle bei Einsteigerprojekten sind Breadboards bei denen der Kontakt des Anschluss-Terminals in der Mitte unterbrochen ist, dieser ist meistens durch eine Lücke gekennzeichnet und sollte für den Anfang immer mit einem Kabel oder Draht überbrückt werden.

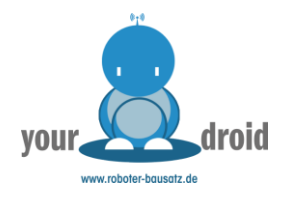

#### <span id="page-2-0"></span>Anschluss

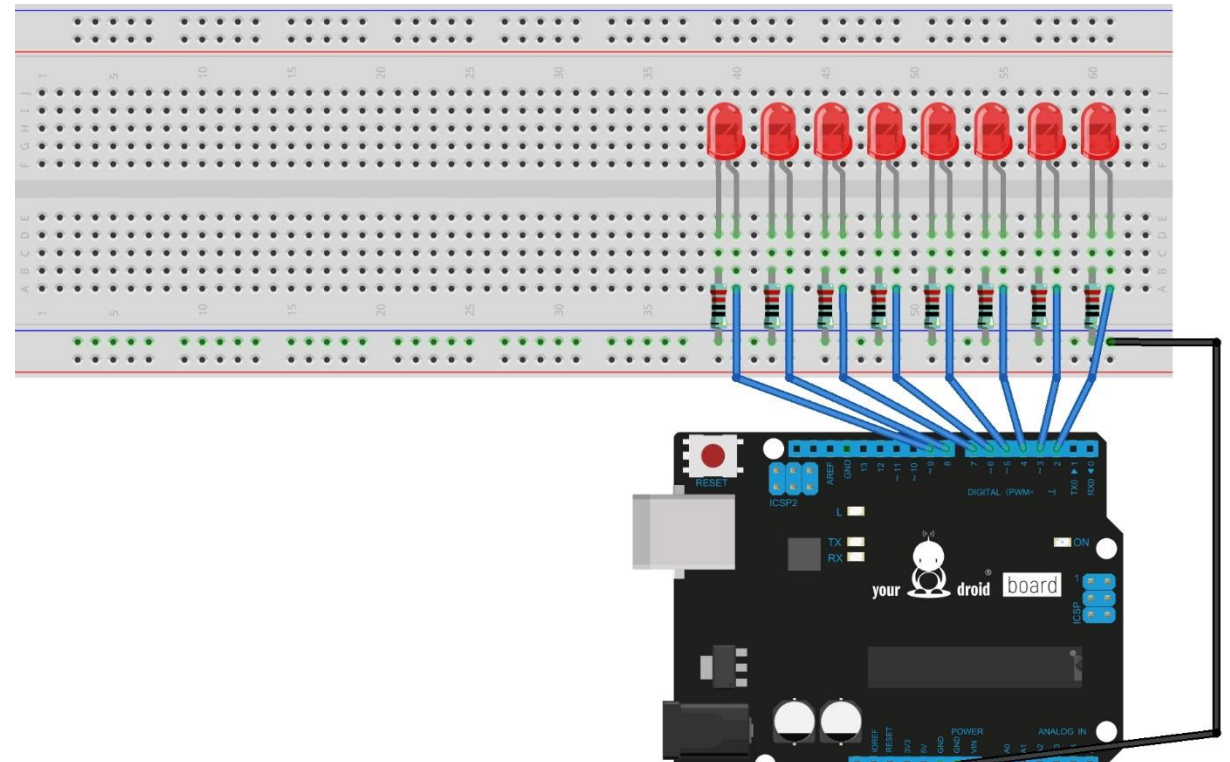

fritzing

### <span id="page-2-1"></span>LEDs in elektronischen Schaltungen

Die Standard 5mm Leuchtdioden sind die am häufigsten verwendeten LEDs in elektronischen Schaltungen.

Man findet Sie in verschiedensten Farben auch in sämtlichen Hobbyprojekten und Tutorials wieder. Sie beginnen bei 8-12mA zu leuchten und erreichen bei ca. 20mA ihre volle Helligkeit. Diese LEDs müssen immer mit Vorwiderständen betrieben werden, in unserem Beispiel verwenden wir **220 Ohm Vorwiderstände.**

#### <span id="page-2-2"></span>Wieso werden Vorwiderstände benötigt?

Da diese Leuchtdioden sehr empfindlich auf den Durchlassstrom reagieren, muss dieser mit Hilfe von Widerständen begrenzt werden - auch wenn die Betriebsspannung der Durchflussspannung entspricht. **Der Vorwiderstand dient zum Begrenzen der Spannung und des Stroms**, der durch die LED fließt.

Ohne den Vorwiderstand würde die LED zunächst warm werden und anschließend durchbrennen. Die LED muss sich nicht zwangsläufig sofort zerstören, aber da ein warmer Halbleiter besser leitet, ist es nur eine Frage der Zeit, bis der Stromanstieg zu viel für unsere kleine LED wird.

Wie man den Vorwiderstand berechnet, können Si[e auf der Webseite des Elektronik-Kompendiums](https://www.elektronik-kompendium.de/sites/grd/1006011.htm)  [im Detail nachlesen.](https://www.elektronik-kompendium.de/sites/grd/1006011.htm)

[www.Roboter-Bausatz.de](http://www.roboter-bausatz.de/) by anzado GmbH Römerstadt 2-4 66121 Saarbrücken 3

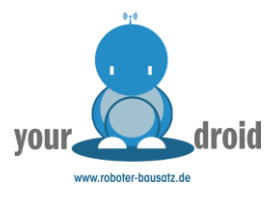

#### <span id="page-3-0"></span>LED- Polarität und Schaltzeichen

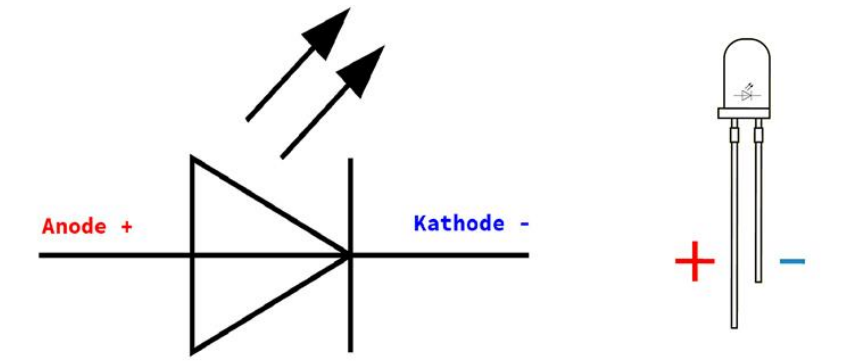

Bitte die Polung der LED beachten: Langes Beinchen Anode (+), kurzes Beinchen Kathode (-)

<span id="page-3-1"></span>Code

```
int timer = 100; \frac{1}{2} // Verzoegerung
void setup() {
 // Schleife um pin 2 bis 9 als Output zu deklarieren:
  for (int LED PIN = 2; LED PIN < 10; LED PIN++) {
    pinMode(LED_PIN, OUTPUT);
  }
}
void loop() {
 // Schleife vom niedrigsten zum hoechsten Pin:
  for (int LED PIN = 2; LED PIN < 10; LED PIN++) {
     // LED einschalten:
    digitalWrite(LED_PIN, HIGH);
     delay(timer);
     // LED ausschalten:
    digitalWrite(LED_PIN, LOW);
  }
  // Schleife vom hoechsten zum niedrigsten Pin:
  for (int LED PIN = 9; LED PIN >= 2; LED PIN--) {
     // LED einschalten:
    digitalWrite(LED_PIN, HIGH);
     delay(timer);
     // LED ausschalten:
    digitalWrite(LED_PIN, LOW);
  }
}
```
Der Code basiert auf dem Arduino Beispiel für die for-Schleife. Wie das mit dem Hochzählen der Parameter funktioniert, is[t in der Dokumentation](https://www.arduino.cc/reference/de/language/structure/control-structure/for/) auf der offiziellen Arduino Webseite erklärt.

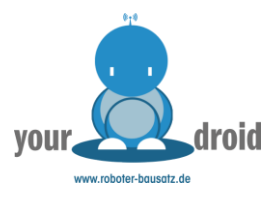

# <span id="page-4-0"></span>Ergebnis

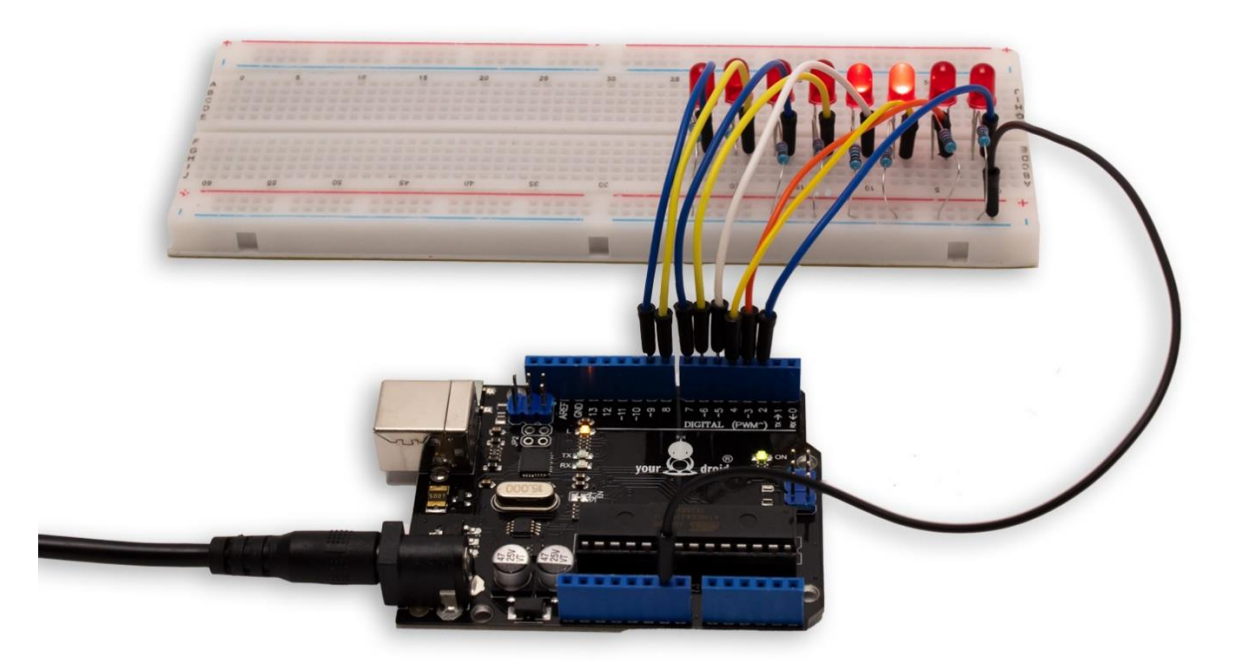

Die LEDs sollten jetzt nacheinander aufleuchten. Dieser Aufbau eignet sich perfekt für Knightriderfans, nerdige Geschenke und Effekte im Modellbau!